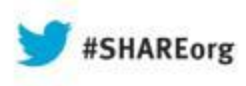

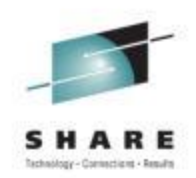

Ed Webb SAS Institute Inc.

August 15, 2013 Session Number 14249

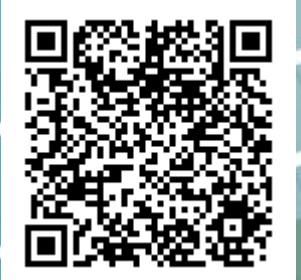

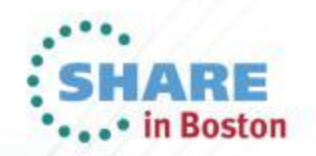

#### **Why Different from Other Successful Maintenance Practices?**

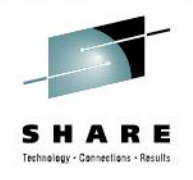

- Small Shop, Small Staff
- z/OS includes Unix and Java and z/OSMF
- Big Data so Big SYSRES and Big DLIB Volumes
- SYSRES libraries and file systems are not SMS-managed
- SYSRES data sets are indirectly cataloged (except VSAM)
- **Monthly RSU APPLY**

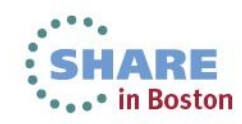

#### **Why Different from Other Successful Maintenance Practices?**

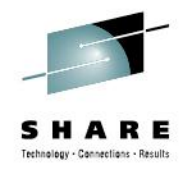

### • **Users Exist To Provide A Test Load**

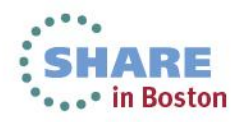

3Complete your sessions evaluation online at SHARE.org/BostonEval

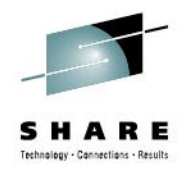

## **Agenda**

- Our Environment
- z/OS Installation Setup
- APPLY Maintenance Before Cloning New SYSRES
- Create and Customize a New Test System SYSRES
- Clone Test System SYSRES for Other LPARs
- APPLY RSU Maintenance on a Live System
- APPLY Service to Other LPARs in a Sysplex
- Various Tools
- APPLY Service Between RSUs
- **Summary**

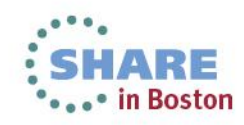

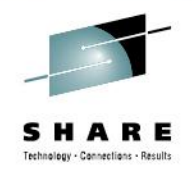

#### **Our Environment**

- **SAS Product Build and Test is Our Real Production**
	- z9-BC for Production, Sandbox, Licensing LPARs
	- z196-706 for Product Development and Testing LPARs
		- 6 CPs and 1 ICF
		- 2 zIIPs (zAAP enabled)

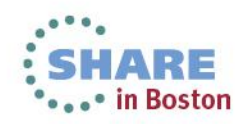

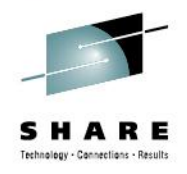

#### **Our Environment**

- **2 Sysplexes Running z/OS in One GRS Ring**
	- Production Sysplex with One LPAR
	- Test Sysplex with One LPAR
		- System Programmer "Sandbox"
- **1 Sysplex Running z/OS in a GRS Star**
	- Development System with Four LPARs
		- One LPAR is Primarily for System Programmer Use

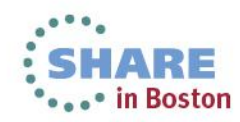

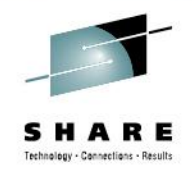

#### • **z/OS at SAS**

- Include\$ RACF, DFrmm, DFhsm, DFdss, DFSort, RMF, Print Support Facility and Fonts
- Include\$ HLASM Toolkit, C/C++, COBOL, FORTRAN, PL/1, Pascal, WebSphere MQ
- Includes Ported Tools, Java (4 releases, two flavors of each), XML V10
- Includes z/OSMF (and its WASOEM with Java)
- Include\$ JES3 (for use by z/OS guests under z/VM)

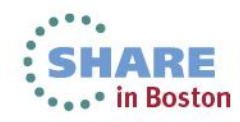

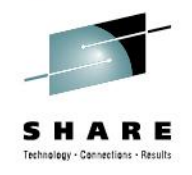

#### • **Big SYSRES - One 3390-27 Volume**

- All SMP/E-managed Target libraries are here
- All SMP/E-managed z/OS Unix file systems are here
	- 14 File Systems (about 206,000 tracks (13734 Cylinders is bigger than 3390-9))
	- Version root (with merged FSes for Ported Tools (perl, php, ported, IHSA (Apache webserver)), cobol, pli, esa (Electronic Service Agent))
	- z/OSMF, WASOEM for z/OSMF are separate file systems
	- 8 Java variations (V5, V6, V6.0.1, V7; all in 31- and 64-bit flavors)
	- XML V10, MQSeries, Tivoli Storage Manager also have FS

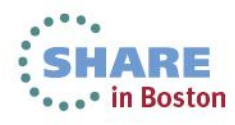

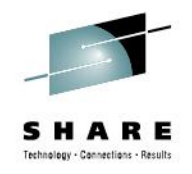

- **Big SYSRES – One 3390-27 Volume** (continued)
	- SYS1.PARMLIB and SYS1.PROCLIB for shop use
	- SMP/E-managed SYS1.IBM.PARMLIB and SYS1.IBM.PROCLIB
	- ServerPac SYSRES has Other products and Data Added for our z/OS guests that run under z/VM
		- In-house Program Libraries
		- Third Party Products
		- z/OS Guest Setup and Housekeeping Jobs As Examples for the Guest owner
		- Private System Programmer Userid so We Can Help When Needed

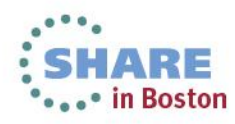

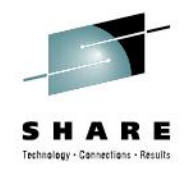

- **Big DLIB - One 3390-54 Volume** 
	- 500+ z/OS Distribution data sets
	- All SMP/E-managed Distribution and DLIBZone libraries are here
	- All z/OS Globalzone data sets are here
		- At least 4 SMPPTS data sets (not PDSE)
		- 4369 Cylinders (65535 tracks) each
	- Operational Data Sets (PAGE, LOGREC, /etc file system, others) are here for running ServerPac system under z/VM
		- Created by ServerPac Full Replacement Process

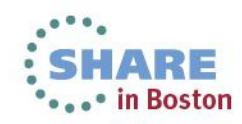

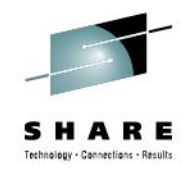

#### • **Order and Install New Release of z/OS**

- Place Shopz Order for ServerPac Internet Delivery
- When ready, use ServerPac Dialog to download the package
- Use the ServerPac Dialog to customize SYSRES and DLIB volumes
	- Merge Previous ServerPac z/OS configuration
	- Make HLQ updates, SPACE changes, merge file systems
	- Add additional SMPPTSn data sets and perhaps other USERdefined data sets
- Get 3390-27 and -54 Volumes (One SYSRES and One DLIB)
- Run ALLOC and RESTORE and other ServerPac pre-IPL jobs

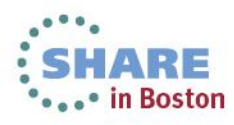

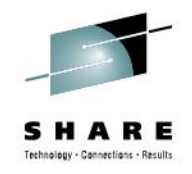

- **Test New Release of z/OS Under z/VM**
	- Add or Update some Operational data sets on the SYSRES and DLIB for use under z/VM
		- Data sets required to execute ServerPac IVP jobs and tasks
	- IPL new z/OS ServerPac system under z/VM
	- Run ServerPac IVP jobs on the z/OS guest
		- Use ServerPac Dialog on My Current Driving System
		- Dialog-generated IVP Jobs are NJE'd to z/OS guest
	- Perform ServerPac IVP tasks on the z/OS guest
	- Shutdown z/OS guest

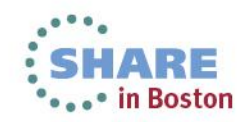

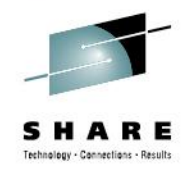

#### • **Prepare Tested SYSRES for Cloning and Maintenance**

- Run Selected Final ServerPac jobs
	- UPDDDUV
		- *Skip first step to preserve /SERVICE in DDDEF PATHs*
		- *Second step adds VOLSER and UNIT to DDDEFs and renames to non-SSA names*
	- Do NOT Run UPDDEF and UPDBCK jobs
	- DELDSN, DELCSI and DELSSA jobs are run to cleanup ServerPac Aliases and PATHs and Driving System Catalog entries
- If RSU Service is available, APPLY Maintenance to ServerPac SYSRES before Cloning
	- Good Opportunity to Test new z/OS system with "real" work

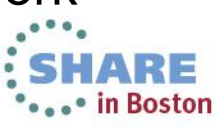

#### **APPLY Maintenance Before Cloning New SYSRES**

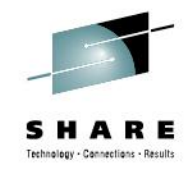

- **APPLY Maintenance Using New z/OS SYSRES**
	- RECEIVE ORDER CONTENT(ALL) Into New GLOBALZONE
		- Run On Driving System
	- IPL z/OS Guest with New SYSRES and DLIB
		- Still a bare bones ServerPac system
	- Stop LLA to reduce PDSE caching issues
	- Via NJE, run RSU APPLY CHECK on the Guest
	- Review output, particularly ACTION and ENH HOLDs
	- Via NJE, run RSU APPLY on the z/OS Guest
		- Might find some allocation or other environmental problems that can be corrected before cloning

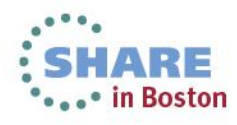

#### **APPLY Maintenance Before Cloning New SYSRES**

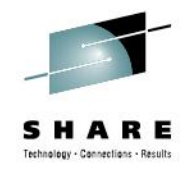

- **APPLY Maintenance Using New z/OS SYSRES**  (continued)
	- Run SMP/E Error SYSMODs Report
		- Capture SMPPUNCH output and put PTFs listed in a SMP/E LIST MCS command
		- Review the LIST MCS output to determine if any PE or HIPER PTFs need to be applied
		- APPLY any PTFs that you want (still run jobs on the z/OS guest)
	- Run Cross-Zone Compare between new z/OS release and previous z/OS release Target Zones
		- APPLY any PTFs or APARs as needed or desired
	- Shutdown z/OS guest

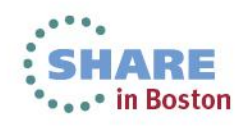

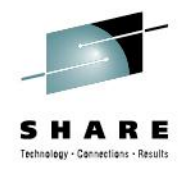

# **Create the New SYSRES for Test System**

- **Clone ServerPac SYSRES to Test System SYSRES**
	- Full Volume Copy
	- Delete all VSAM (VVDS, CSI, file systems)
		- ALTER mcat REMOVEVOLUMES(newsysresvolume) is very fast
	- Recreate VVDS in desired location on new SYSRES
	- Selective Data Set Copy with Rename of CSI and File **Systems**
	- Unique SMP/E Target Zone for Each SYSRES
		- ZONERENAME the new CSI with new target zone name
		- ZONEEDIT DDDEF to change SYSRES VOLUME and selected data set names (SMPLOG, MTS, STS, LTS, SCDS)

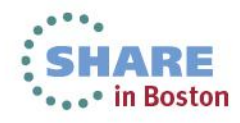

### **Customize the New SYSRES for Test System**

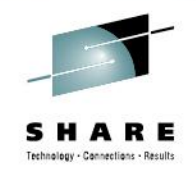

- **Customize the New Test System SYSRES**
	- Copy SYS1.PROCLIB and SYS1.PARMLIB from previous release SYSRES (for the target LPAR)
	- Review and update PROCLIB and PARMLIB members for z/OS changes
		- Compare with new IBM libraries, Sample Libraries
	- Use SAS to Compare VTOCs and Generate IDCAMS DEFINE statements to Catalog new SYSRES data sets
	- Add new SYSRES data sets to the Test System Master Catalog via DEFINEs with Indirect Volser Reference (VOL(\*\*\*\*\*\*) UNIT(0000))

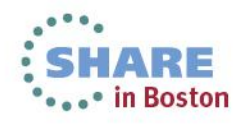

### **Customize the New SYSRES for Test System**

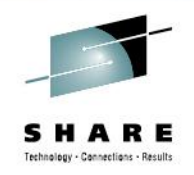

- **Customize the New Test System SYSRES** (continued)
	- Create new Version Root mountpoint in the "Read-Only" Sysplex Root file system
	- Perform Any Pre-IPL z/OS Migration Actions
	- IPL new SYSRES in Test LPAR
	- Add some Installation-specific symlinks to the Version Root
	- Add USERMODs (about 100 or so) ....
		- Harass co-workers to update USERMODs
	- Perform Any Post-IPL Migration Actions
	- Test System is Now Running new z/OS

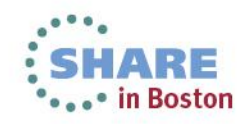

### **Clone Test System SYSRES to Other Images**

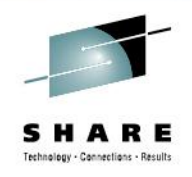

- **Clone Test System SYSRES to Other Images**
	- Very Similar to Clone of ServerPac SYSRES to Test System
	- Customize Each Image as Needed
	- IPL Each New SYSRES in Appropriate LPAR
	- Takes about 6-8 weeks from ServerPac IPL to All LPARs Running the New z/OS Release
		- PROD lags 2-4 months

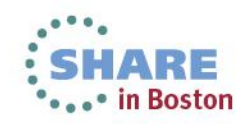

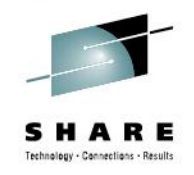

- **Prepare to APPLY RSU to First System in Sysplex**
	- Daily Update of HOLDDATA and FIXCAT
	- Notified by Shopz and CST of New RSU
	- RECEIVE ORDER CONTENT(ALL) … on New Test System
		- RECEIVE into a large /tmp file system and, from there, into **SMPPTS**
	- APPLY CHECK Service for SMP/E Using FORFMID HMP1J00 (V3.6)
		- APPLY any RSU or Selected Service for SMP/E Itself Onto the Test System
		- Refresh LLA to implement Service

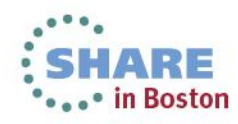

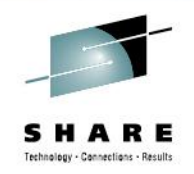

- **Prepare to APPLY RSU to First System (continued)** 
	- Create and Run an APPLY CHECK job
		- ZONEEDIT to Remove /SERVICE from DDDEF PATHs
		- APPLY CHECK RSU\* plus IBM.Coexistence.z/OSMF.V1R13, IBM.Coexistence.z/OS.VvRnn and IBM.Function.HealthChecker plus z196 and zBX FIXCATs and any SELECTed PTFs that are of interest
		- ZONEEDIT to Add /SERVICE to DDDEF PATHs
	- Review CAUSER Report in SMPRPT Listing
		- Ignore PTFs HELD by ERROR
	- Carefully review SAS-customized output report of Actionable HOLDDATA (ACTION, ENH, EC, MULTSYS)

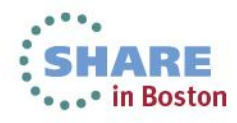

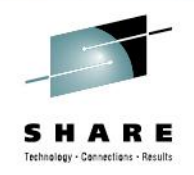

- **Prepare to APPLY RSU to First System** (continued)
	- Create APPLY JOB
		- Create a new member from the APPLY CHECK JOB
		- ZONEEDIT to remove /SERVICE from DDDEF PATHs
		- Remove CHECK from APPLY and ID from BYPASS
		- Add COMPRESS of non-PDSE Data Sets (not LINKLIB or MIGLIB)
			- *Edit List of Affected Data Sets from SMPRPT*
		- Add REMOUNT of file systems as RDWR before SMP/E step
		- Add REMOUNT of file systems as READ after SMP/E step

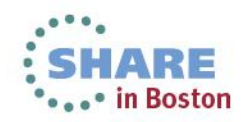

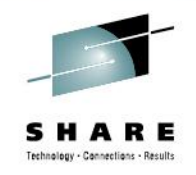

- **APPLY RSU to First System in Sysplex** (continued)
	- Full Volume Backup of SYSRES and DLIB volumes
	- Run SHUTDOWN process until OMVS SHUTDOWN COMPLETE and All Available Functions Complete messages
	- Restart VTAM and TSO (No TCP/IP)
	- Via Cross-Domain SNA, Logon TSO on Target System
	- Run Batch Jobs to compress SYS1.PARMLIB, SYS1.PROCLIB, SYS1.MIGLIB and SYS1.LINKLIB (via explicit VOLSER) on target system
	- Refresh LLA after MIGLIB and LINKLIB steps using our inhouse MGCR tool

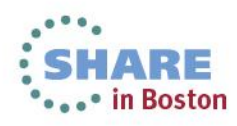

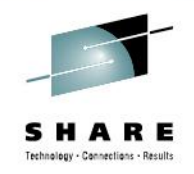

- **APPLY RSU to First System in Sysplex** (continued)
	- Start our internal JUSTIPLD task
		- Disables recovery automation for File System MOUNTs
	- F OMVS,RESTART,OMVS=(10) to restart z/OS Unix with a minimum configuration (SYSRES file systems plus /etc and /var)
	- Once OMVS is initialized, stop the JUSTIPLD task
	- Stop Network File System Client
		- F OMVS,STOPPFS=NFS
	- Restart z/OS Unix Automounter for file systems at /u/
	- Be sure job submitter's file system is or can be mounted in this sysplex

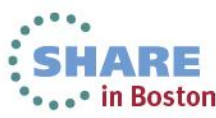

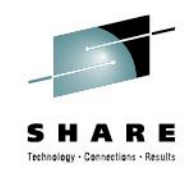

- **APPLY RSU to First System in Sysplex** (continued)
	- Stop LLA to reduce PDSE caching problems
	- Perform any pre-APPLY actions
	- Run APPLY JOB
	- Fix any APPLY failures
		- Look at CAUSER section of SMPRPT
		- Usually out-of-space (PDS and PDSE "fixed" by PDS or DATOC)
		- Out of Directory Blocks (fixed via free PDS TSO command)
	- Rerun APPLY job to APPLY failed PTFs

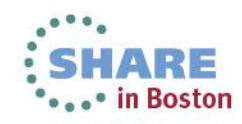

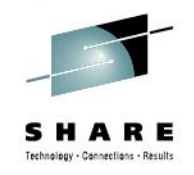

- **APPLY RSU to First System in Sysplex** (continued)
	- Perform any post-APPLY actions
		- Turn off Secondary Allocations in Linklist via DATOC
	- Run SMP/E Error SYSMODs Report (On first LPAR in Plex)
		- Take SYSPUNCH output and put in LIST MCS command
		- Review LIST MCS output Problem Descriptions
		- Run APPLY for selected PTFs if desired
	- Shutdown TSO, VTAM, OMVS, JES2, then Z EOD, GRS QUIESCE and V XCF,xxxx,OFFLINE,REIPL
	- Outage Time Depends But Usually 1.5 to 2 Hours

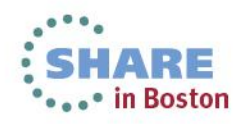

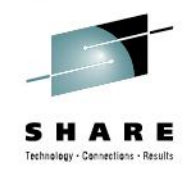

- **APPLY RSU to First System in Sysplex** (continued)
	- After IPL (CLPA defaulted), Perform post-IPL Actions
		- z/OSMF or its WASOEM can require post-IPL actions
		- Others based on HOLDDATA review from earlier
	- We're Happy, Happy, Happy on the new RSU level!

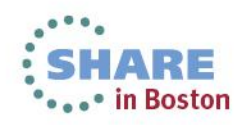

### **APPLY Service to Other LPARs in a Sysplex**

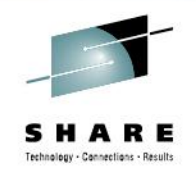

- **Prepare to APPLY RSU to Other Systems in Sysplex**
	- Run APPLY CHECK with RSU\* and SOURCEIDs and PTFs as Before
		- Run IOF Compare of SMPRPT from This APPLY CHECK with the SMPRPT of First LPAR APPLY CHECK
			- *Usually just catches RSU PTFs that have become PE*

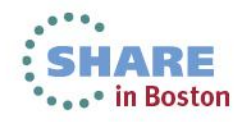

#### **APPLY Service to Other LPARs in a Sysplex**

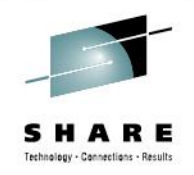

- **Prepare to APPLY RSU to Other Systems** (continued)
	- Create APPLY JOB from the APPLY CHECK JOB
		- Remove ZONEEDIT so /SERVICE stays in DDDEF PATHs
		- Remove CHECK from APPLY and ID from BYPASS
		- Add COMPRESS ALL because target system is down
		- Add MOUNT of file systems as RDWR at /SERVICE before SMP/E step
		- Add UNMOUNT of file systems after SMP/E step

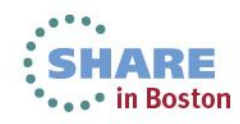

### **APPLY Service to Other LPARs in a Sysplex**

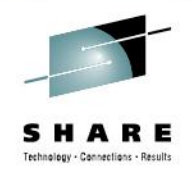

- **APPLY RSU to Other Systems in Sysplex**
- Run SHUTDOWN process until Target System is Down (VARY XCF,yyyy,OFFLINE)
- Full Volume Backup of Target SYSRES
- From First LPAR in Sysplex
	- Run Batch Jobs to compress SYS1.PARMLIB, SYS1.PROCLIB, SYS1.MIGLIB, and SYS1.LINKLIB (via explicit VOLSER) on target system SYSRES
	- Be sure job submitter's file system is or can be mounted in this sysplex
	- Perform any pre-APPLY actions

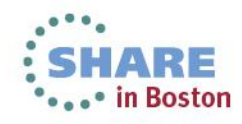

### **APPLY Service to Other LPARs in A Sysplex**

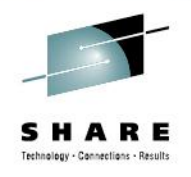

- **APPLY RSU to Other Systems** (continued)
	- Run APPLY JOB
	- Fix any APPLY failures
		- Look at CAUSER section of SMPRPT
	- Rerun APPLY job to APPLY failed PTFs
	- Perform any post-APPLY actions
	- Run SMP/E ZONE Compare
		- Run APPLY for Missing PTFs and APARs if appropriate
	- IPL Updated Target SYSRES into the Sysplex

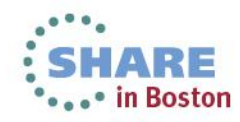

#### **Different Maintenance With Various Tools**

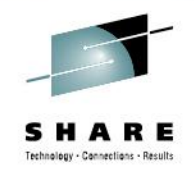

- **Tools Used in Our Maintenance Processes**
	- "Systems Time" JES2 Command
		- Sets bit on or off in User CVT
		- Tested by JES2 Job Selection exit to restrict what jobs can run
		- Tested by TSO Logon Pre-Prompt Exit to stop unauthorized users
		- Future plan: Same or similar process to restrict z/OS Unix users (rlogin, FTP, and such)
	- DATOC
		- Program to alter fields in existing DSCBs in VTOC
	- SAS
		- HOLDDATA report customization

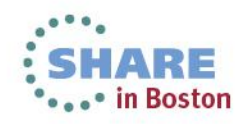

#### **Different Maintenance With Various Tools**

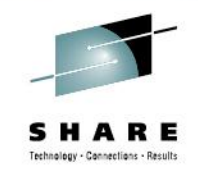

- **Tools Used in Our Maintenance Processes** (continued)
	- SNOUPDTE
		- Zapped version of CPPUPDTE program from ServerPac
		- Creates new RSU jobs from previous set (RDU1305x cloned and updated to be RDU1306x)
	- PDS TSO command
		- From cbttape.org
		- Easy to Add Directory Blocks with FIX subcommand
	- MGCR In-House program
		- In-house program that uses SVC35 (MGCRE) to issue z/OS Commands that are passed via PARM
		- Only authorized users can run MGCR

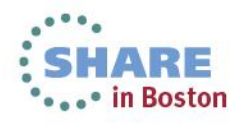

#### **Different Maintenance With Various Tools**

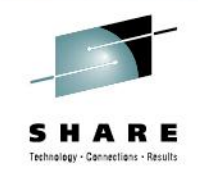

- **Tools Used in Our Maintenance Processes** (continued)
	- ISRSUPC used extensively throughout the Install and Maintenance process
		- Reports VOLSER of NEW and OLD data sets in Page Heading
			- *Add VTITLE to PARM for ISRSUPC to see VOLSER*
		- Via APARs OA38467 and PM38213 (PTFs UA63859 (ISPF R13) and UK74830 (HLASM-TK), respectively
	- ServerPac Install Modify Layout function
		- Change Primary SPACE allocations
		- Increase Directory Blocks
		- Will be merged into next ServerPac creation

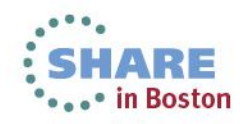

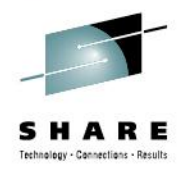

### **APPLY Maintenance Between RSUs**

- **Select PTFs to be APPLYed**
	- Create and run a specific APPLY CHECK job for PTF or set of PTFs
		- Look at CAUSER section of SMPRPT
		- Read HOLDDATA particularly RESTART
		- Can the fix be implemented Dynamically?
	- Perform any pre-APPLY actions
	- Create and run a specific APPLY job built from APPLY CHECK job
	- Perform any post-APPLY actions

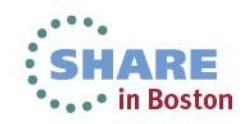

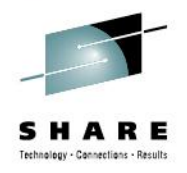

### **APPLY Maintenance Between RSUs**

- **Select PTFs to be APPLYed** (continued)
	- Implement Dynamically
		- Refresh LLA if Any Linklist Library is Updated
		- SETPROG LPA,ADD…. To Implement Simple LPA changes
		- z/OS Unix
			- *F LLA,REFRESH*
			- *SETOMVS SERV\_LINKLIB=('SYS1.LINKLIB','sysres')*
			- *SETOMVS SERV\_LPALIB=('SYS1.LPALIB','sysres')*
			- *F OMVS,ACTIVATE=SERVICE*
			- *D OMVS,ACTIVATE=SERVICE to summarize the results*

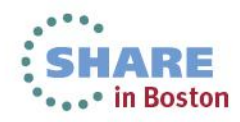

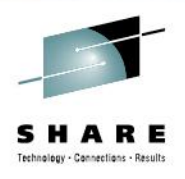

#### • **Summary**

- Use Big SYSRES and DLIB
- Write Up Your Current Process and See Where Improvements Can Be Made
- RECEIVE ALL Service
	- Let SMP/E Filter the RSU\* PTFs for you
- Use Indirect VolSer Reference or Symbols in Catalog for SYSRES data sets
	- Be sure explicit VOLSER and UNIT in DDDEFs
- Target System SMP/E libraries and CSI on SYSRES

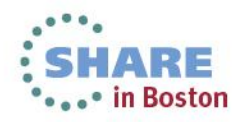

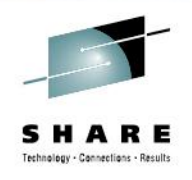

#### • **Summary**

- APPLY Live Strategy Works with One SYSRES per Image
- Implement PTFs Dynamically
	- You can APPLY Service to A Live System

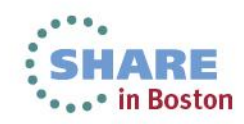

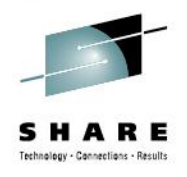

- Q and A
- Session 14249 Evaluation at <http://www.share.org/BostonEval>
- Session Evaluation at this QR Code

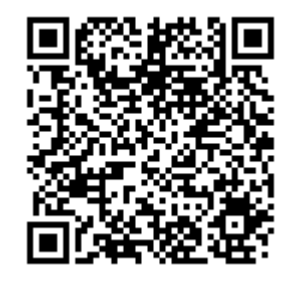

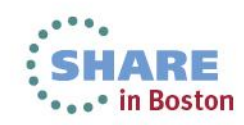